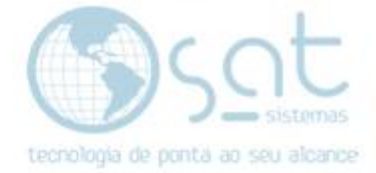

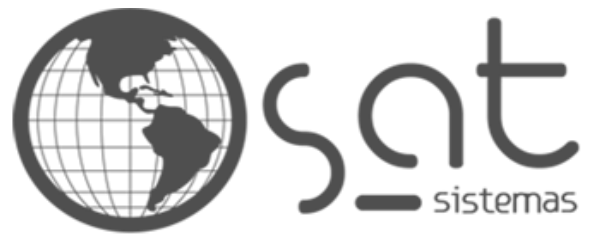

tecnologia de ponta ao seu alcance

# **DOCUMENTAÇÃO**

## DESCONTO

Como aplicar um desconto

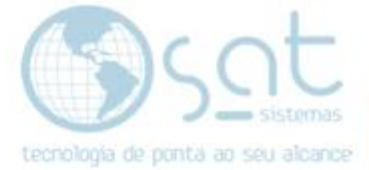

### **SUMÁRIO**

- 1. Transferência<br>I. Descric
	- I. Descrição<br>II. Acesso
	- II. Acesso
	- III. Configuração

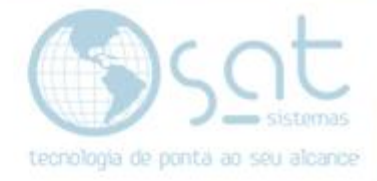

### **1.Desconto**

#### **I – DESCRIÇÃO**

Nessa documentação você vê como dar um desconto no site. Isso difere 100% do desconto aplicado no Sistema SAT, visto que ambos não têm vínculo. Portanto o ideal seria aplicar promoções diferentes no site, as ditas exclusivas. Caso contrário terá de criar promoções similares alterando tanto no SAT quanto no e-commerce.

#### **II – ACESSO**

#### **Produtos.**

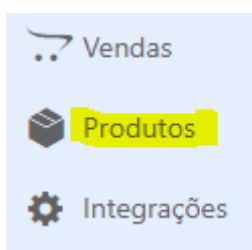

#### **III – DESCONTO**

К.

#### **Click no produto que terá desconto.**

**Testes Ecommece** 

**Coloque um valor** inferior no campo **preço promocional**.

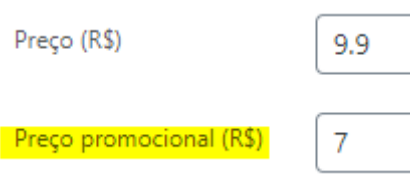

Feito isso o desconto vai ficar assim no site.

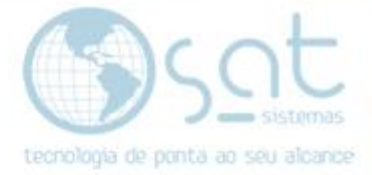

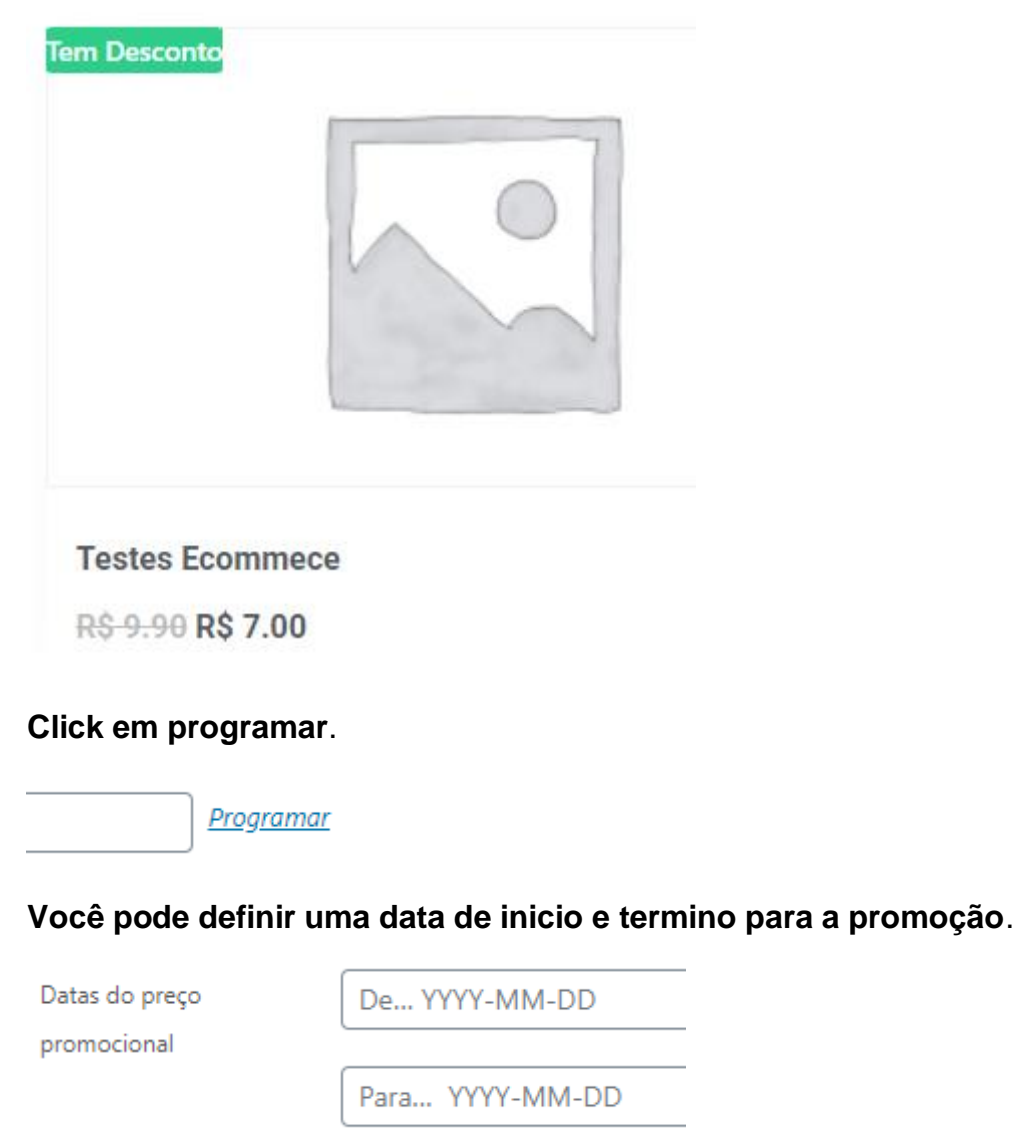

Feito tudo, **click em atualizar**.

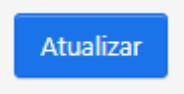

Desconto (15-09-2020)

Página 4